## **Групи**

В CMS Bitrek передбачена можливість створення груп для полегшеного менеджементу між користувачами та пристроями, а також, якщо вам потрібно об'єднувати користувачів в групи для спільного користування одним пристроєм. Розберемо на прикладі:

1. Переходимо на сайт <https://cms.nvr.com.ua/>вводимо **Логін** та **Пароль**;

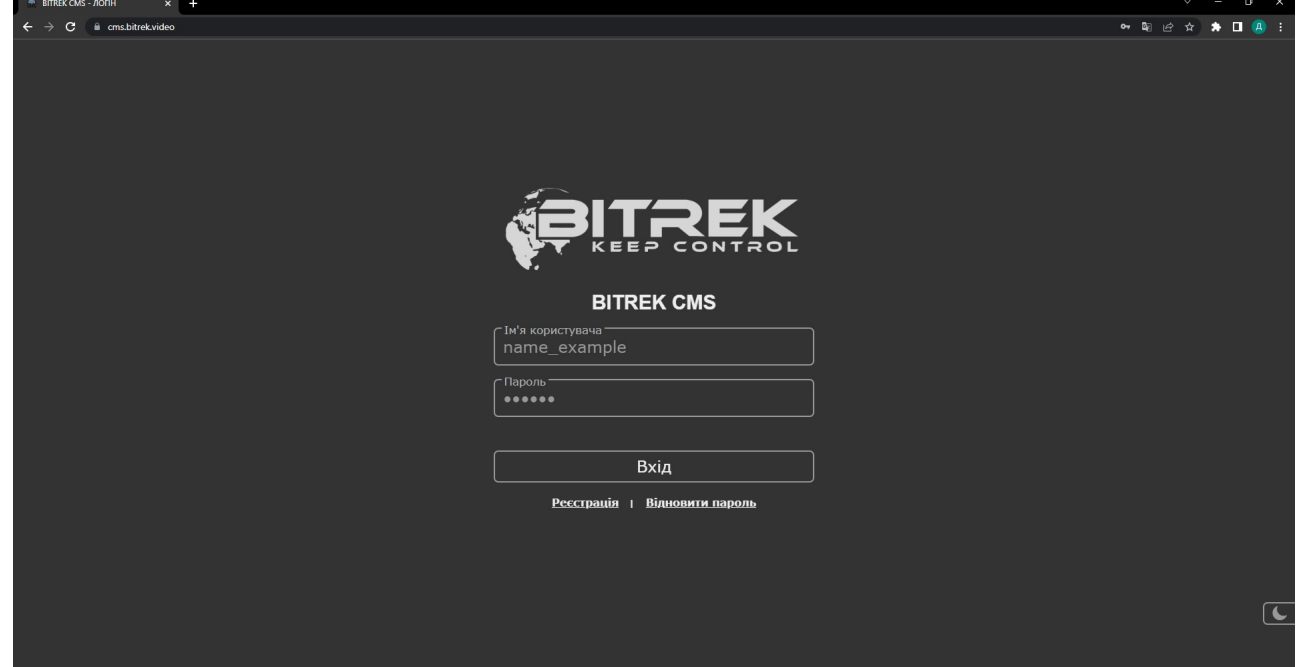

2. Якщо ви ще не авторизовані в системі потрібно натснути кнопку **Реєстрація**, та заповнити поля;

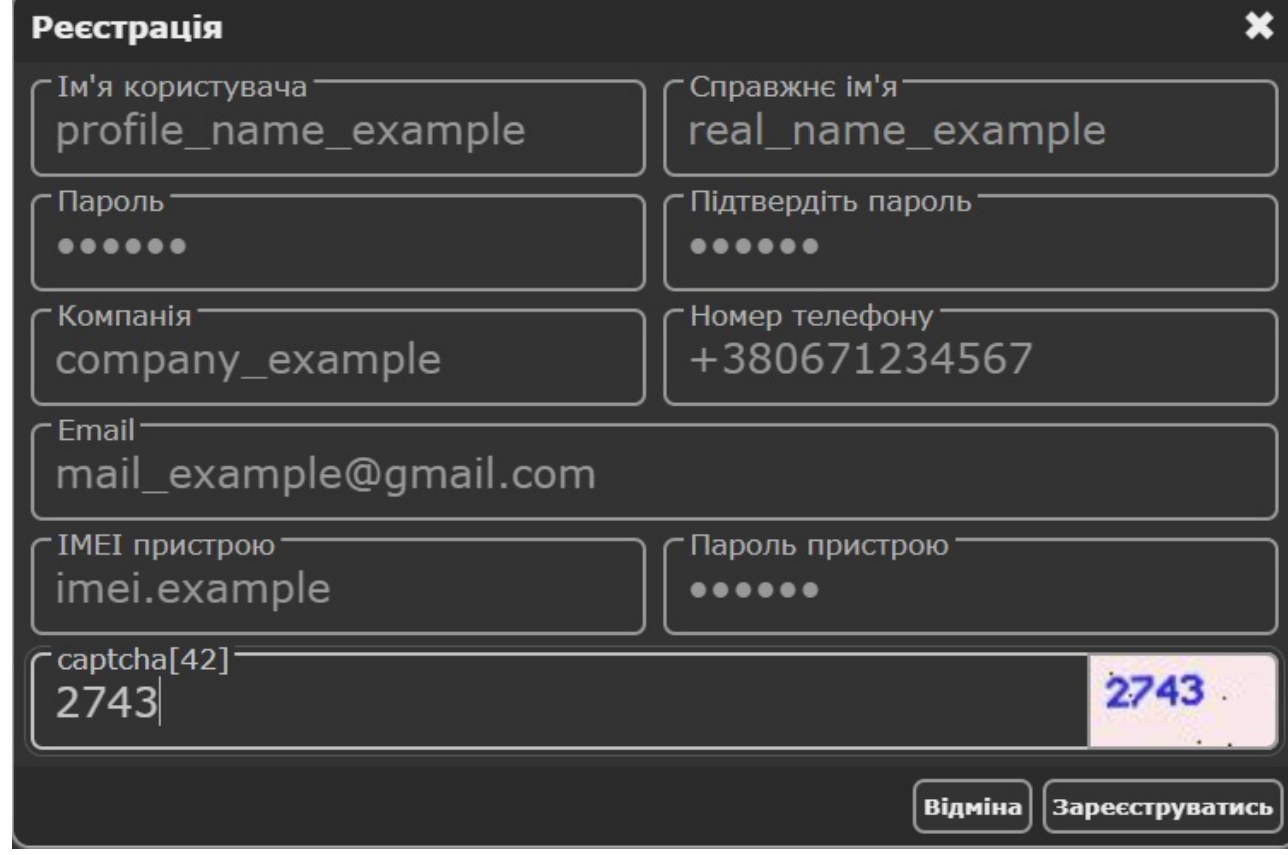

3. Після успішної авторизації ми опинимося на головній сторінці, нам потрібно перейти на вкладку **Користувачі**;

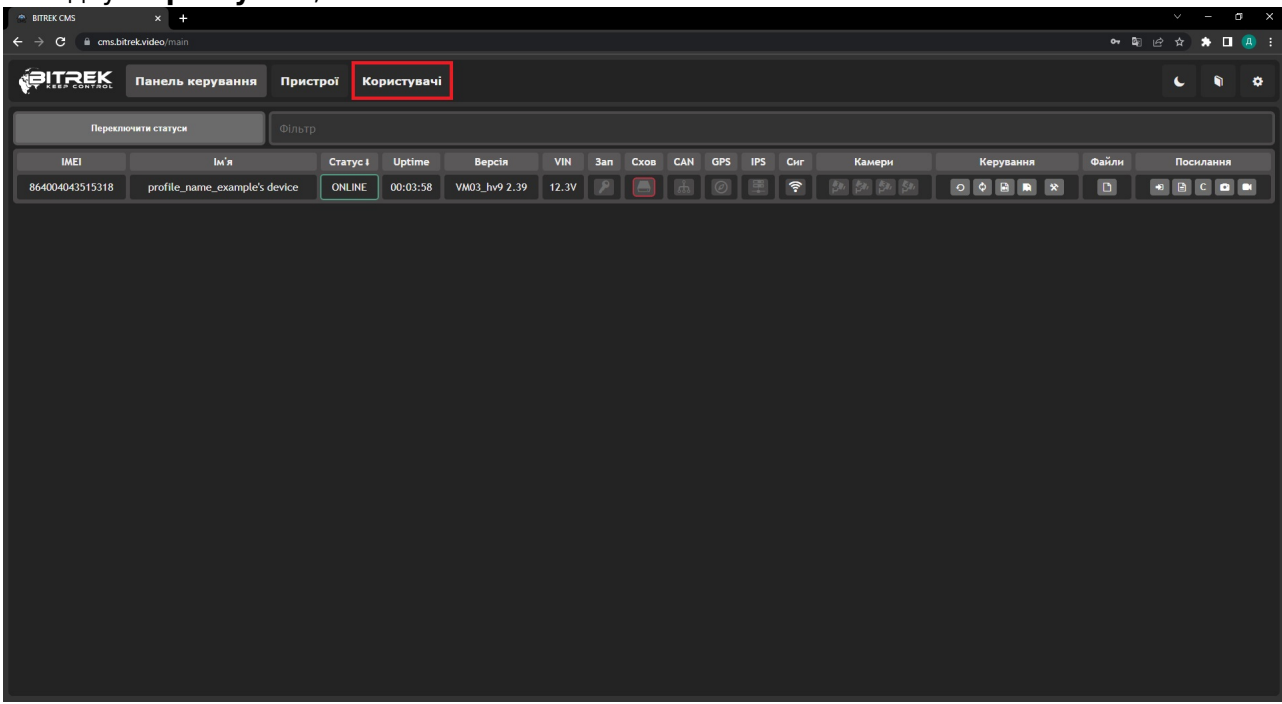

4. Натискаємо кнопку **Додати користувача**;

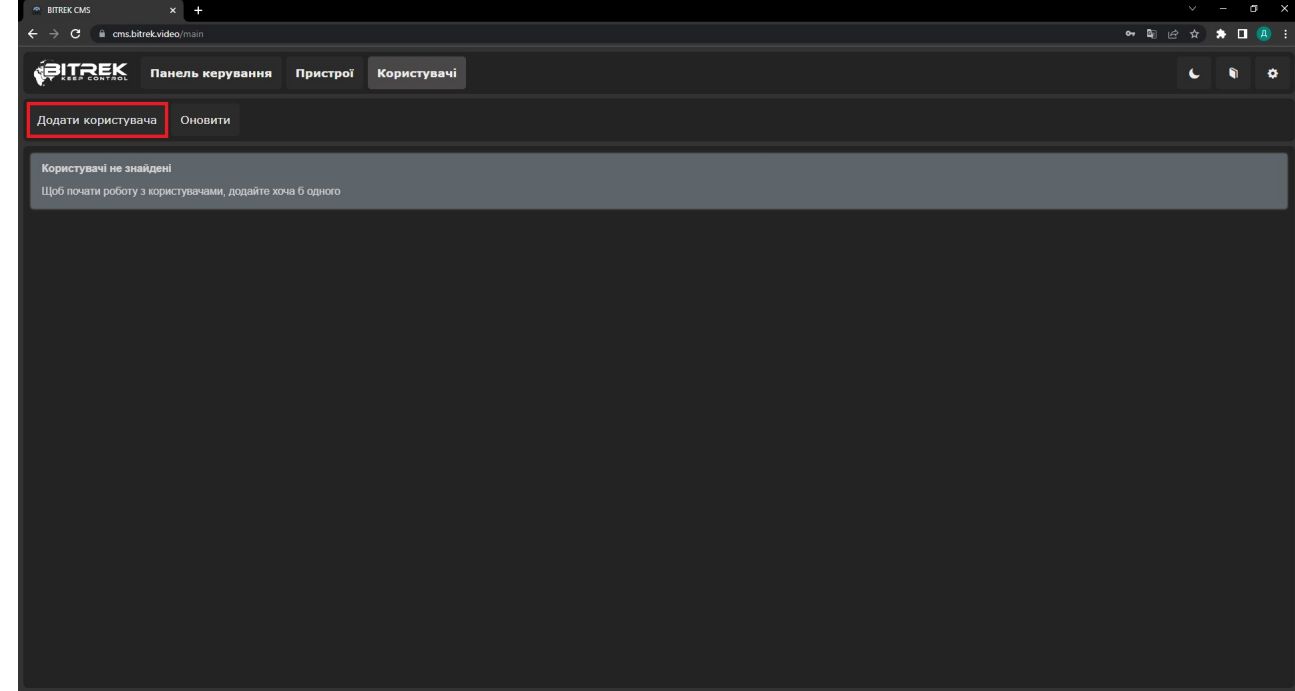

5. Заповнюємо всі відповідні поля, та створюємо користувача;

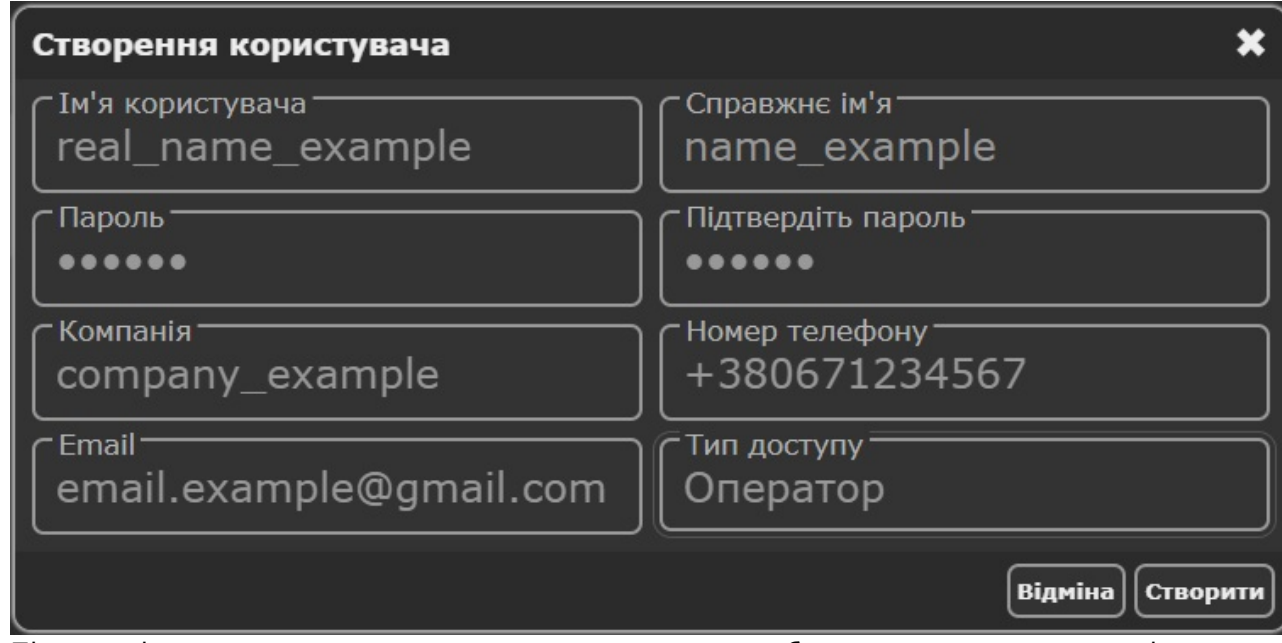

6. Після успішного додавання користувача ми можемо побачити користувача в полі знизу, після чого нам потрібно натиснути на кнопку **Групи**, яка знаходиться у відповідному полі;

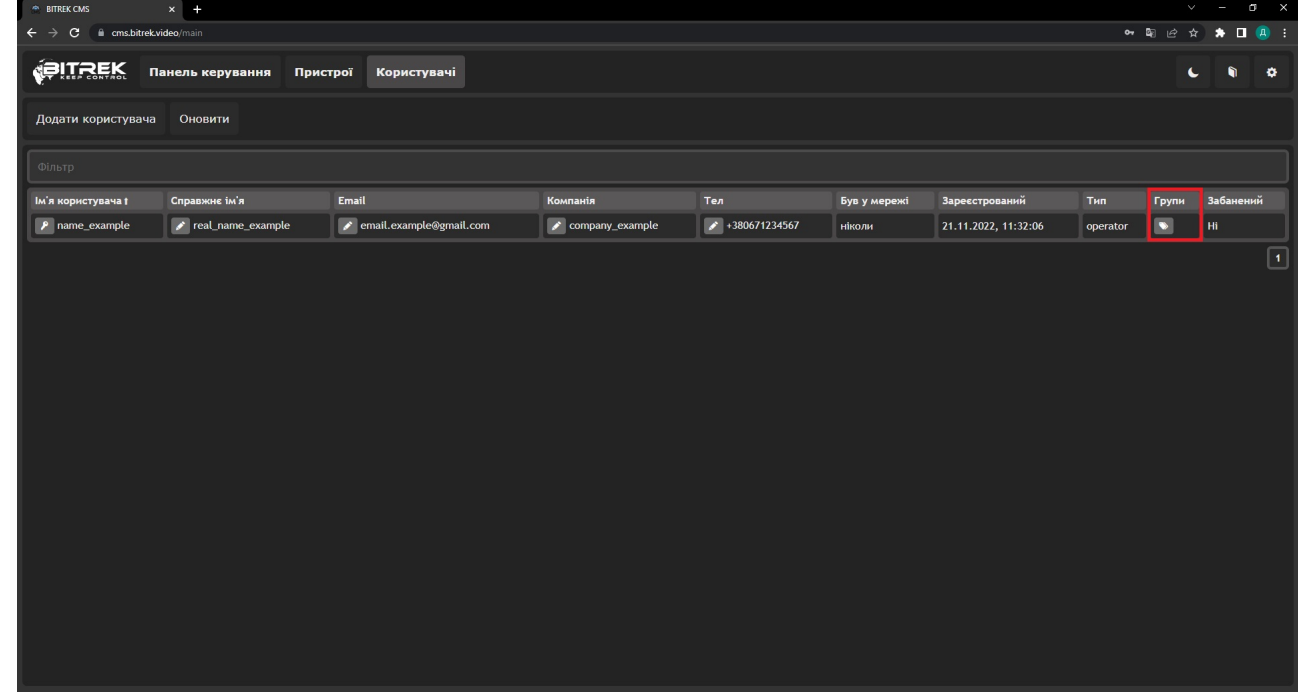

7. Вказуєте назву групи та натискаєте кнопку **Зберегти**

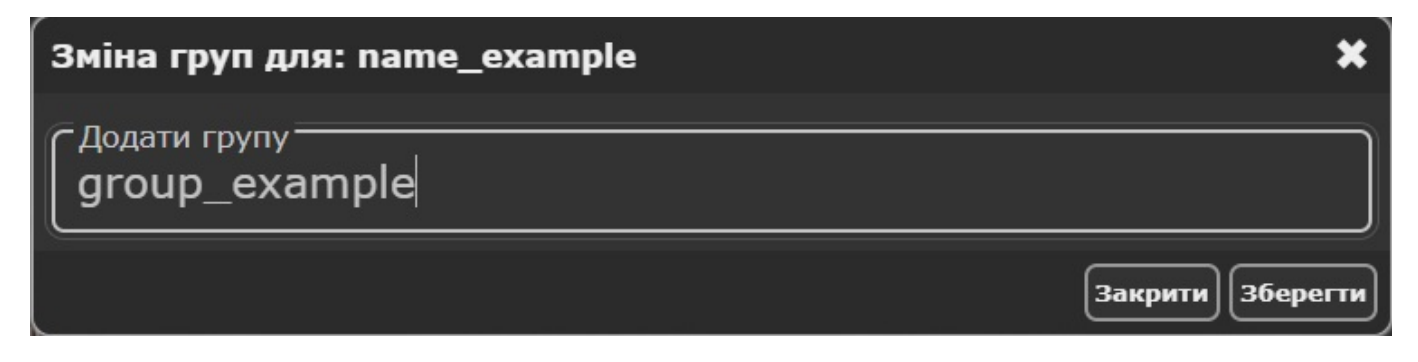

Група успішно створена, тепер ви можете надавати доступ до вашого пристрою кільком людям, щоб це зробити потрібно:

1. Перейти на вкладку **Пристрої** та натиснути кнопку **Менеджер дозволів**

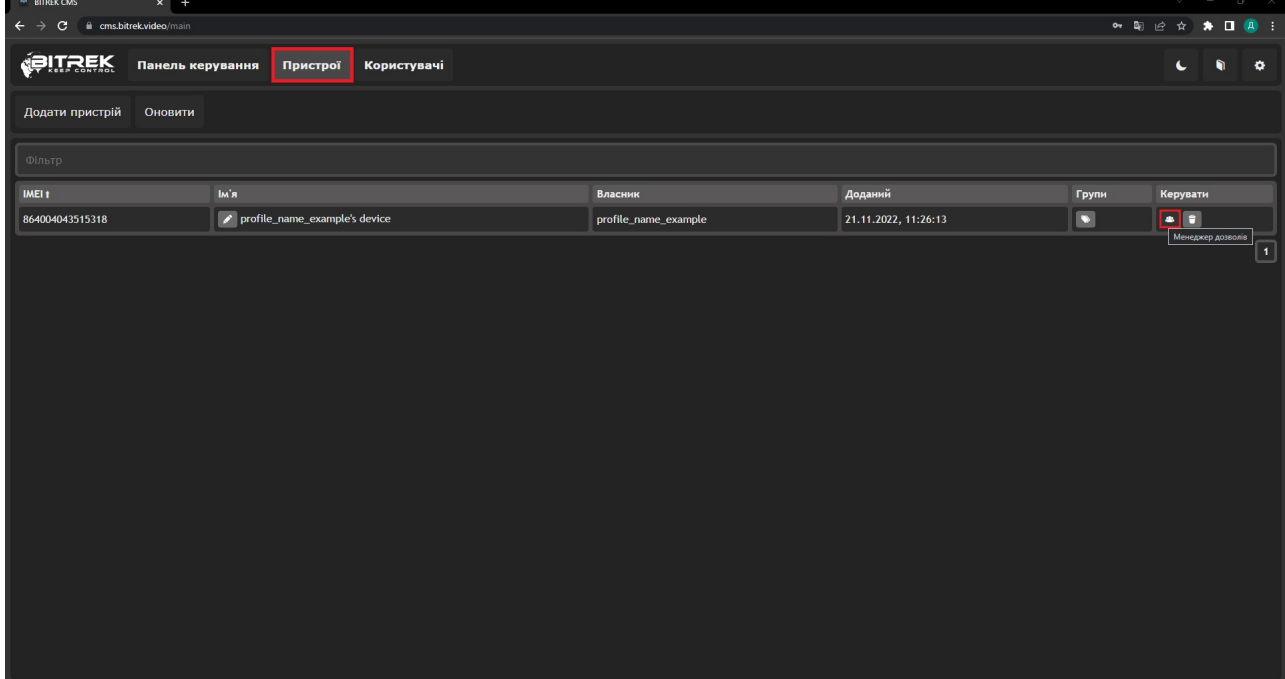

2. В полі ім'я користувача вибираєте групу або користувача якому бажаєте надати певні дозволи (Примітка: для груп створюється спеціальний ключ "**GRP**") та натискаєте кнопку

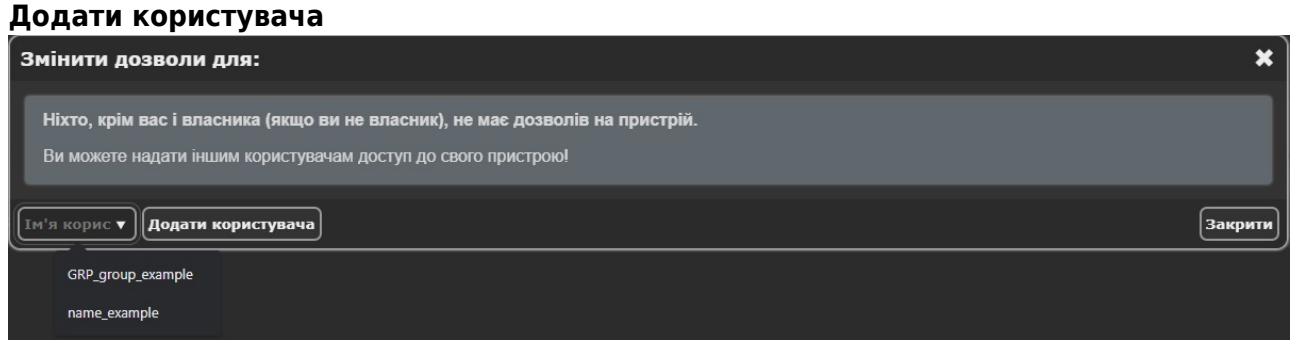

3. Пілся цього ви вже можете вибирати кому і які дозволи видавати. На прикладі нижче показано дозвіл який видається **групі** (зелений шрифт) та **окремо взятій людині**.

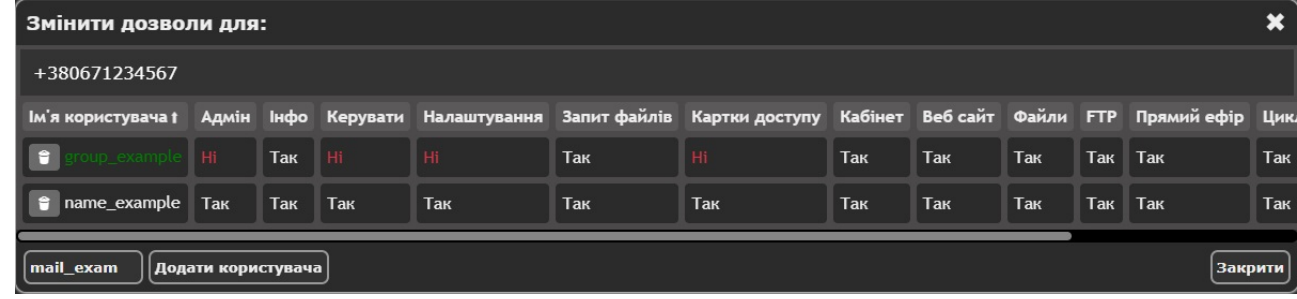

**Примітка**: Коли користвуач знаходиться в групі, він отримує всі права які має група, тобто права сумуються (права групи + його власні)

From: <https://docs.bitrek.video/> - **Bitrek Video Wiki**

Permanent link: **<https://docs.bitrek.video/doku.php?id=uk:cmsgroups>**

Last update: **2024/04/18 13:51**

Bitrek Video Wiki - https://docs.bitrek.video/